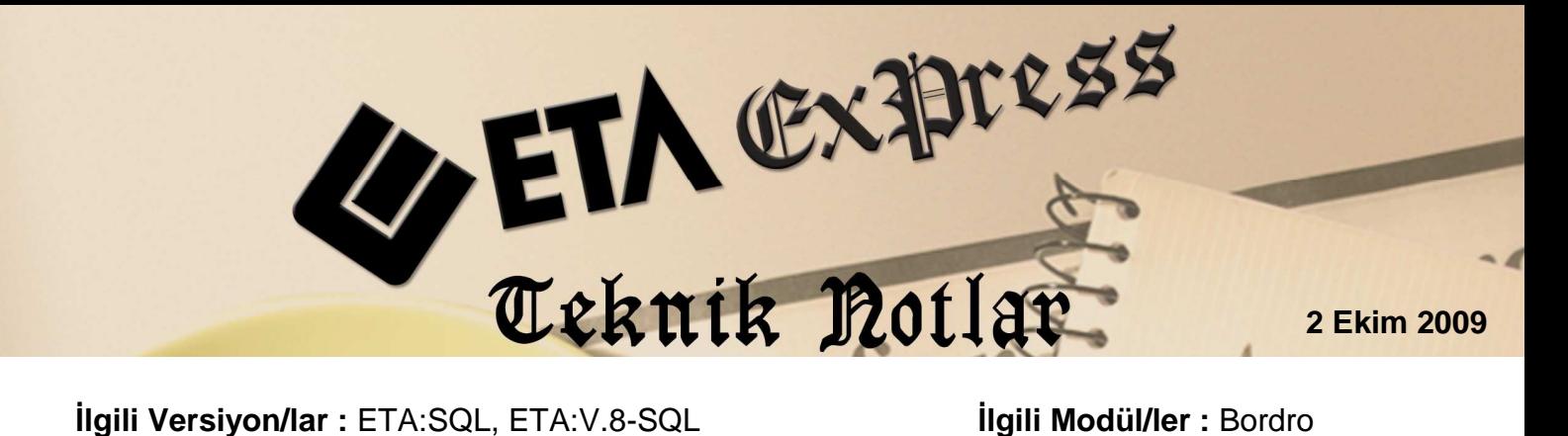

## **5510 SAYILI KANUN UYGULAMASI**

5510 sayılı kanun kapsamında işveren, sigorta prim payından hazineden %5 indirim alabilmektedir. Programımızda uygun tanımlar yapılarak bu indirim ile ilgili e-bildirge, aylık prim ve hizmet bildirgesi ve icmal dökümleri alınabilmekte, muhasebe bağlantıları da uygun şekilde yapılabilmektedir.

## **Yapılması Gereken Tanım Nedir?**

**Bordro / Servis / Parametreler** menüsünden İstihdam sekmesine girilir.

Bu bölümde **'' İşveren Sigorta Prim Payı İndirimi ''** seçeneği işaretlenir. **Prim oranı** sahasına 5 yazılır.

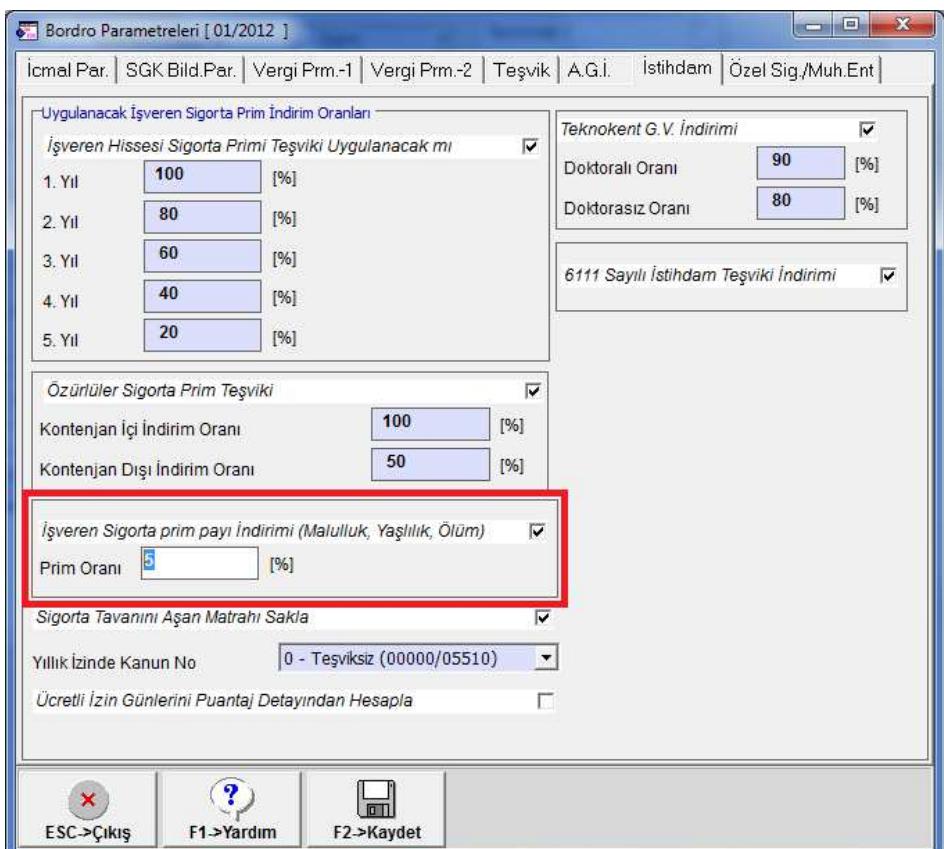

Bu bölümde **İşveren Sigorta Prim Payı İndirimi** seçeneği işaretlendiği için Personel Kartlarının / Sigorta Aile Bilgileri sekmesinde yer alan kanun numarasında **00000, 05510** veya **boş** olması durumunda program otomatik olarak bu personeli **05510** no'lu kanun kapsamında görecektir.

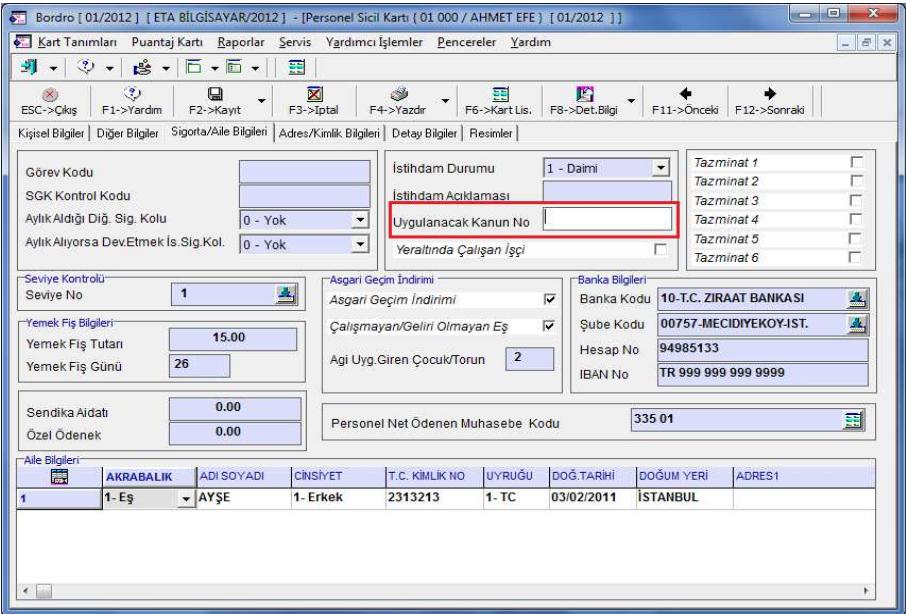

## **Programdan Teşvik İndirim Tutarlarını Nasıl Görülebilir ?**

Hazırlanan E-Bildirge ve Aylık Prim ve Hizmet belgesinde teşvik indirim tutarları görülmez. Bu indirimler tahakkuk onay sonrasında oluşmaktadır. Bu teşvik indirim tutarının uygulanması SGK tarafından belirlenmektedir. (Örneğin işverenin kuruma borcu olmaması vb.)

Teşvik indirim tutarları **özel tanımlı raporlardan görülebilir**. Özel tanımlı raporlarda bulunan **TESVIK** raporundan ödenecek primi gösteren rapor alınabilir. Bu rapor internet sayfamızdaki exe indirme bölümünde **TESVIK\_XML.zip** olarak mevcuttur. Bu dosya indirilerek **Özel tanımlı Raporlar/Yeni Tanım** bölümünde **F6-XML/Dosya** tuşuna basılarak özel tanımlı raporlara eklenebilir.

**Bordro / Raporlar / Özel Tanımlı Raporlar / Özel Rapor dökümü** menüsünden liste şeklindeki rapor dizaynlarından **TEŞVİK** raporu seçilerek döküm alınabilir.

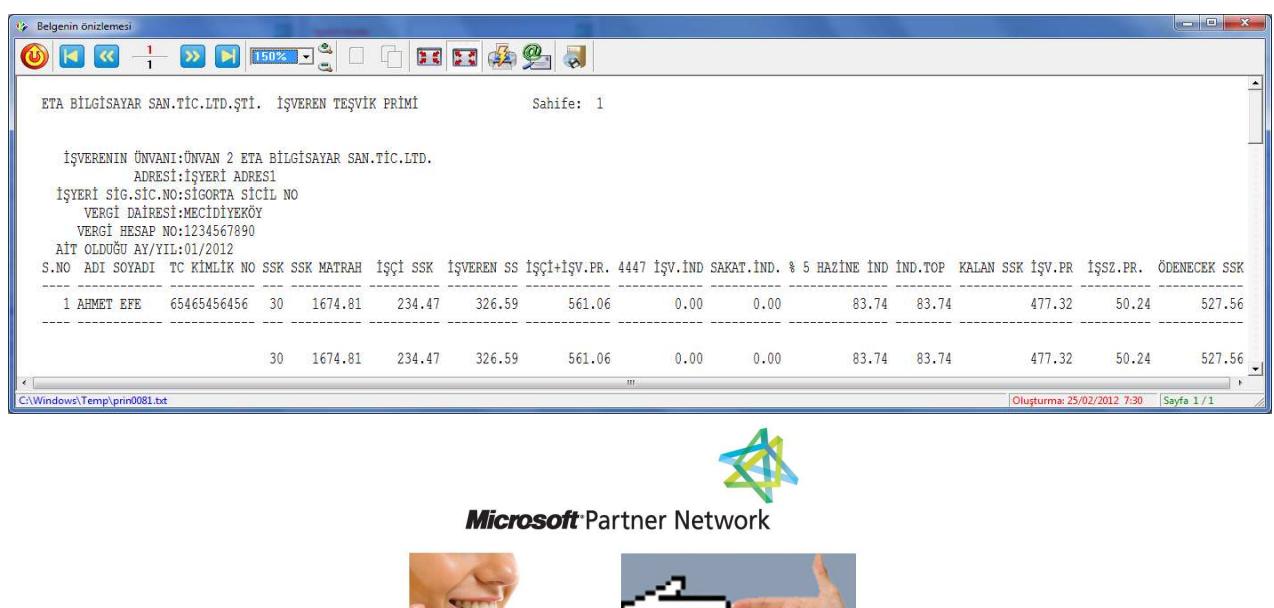

 $1ETA$